# Color imaging

- **Q** Plotting grid files with grdimage
- **O** Usually involves preparing an intensity grid
	- Create from data grid with grdgradient
	- **Supply separate intensity grid from another source**

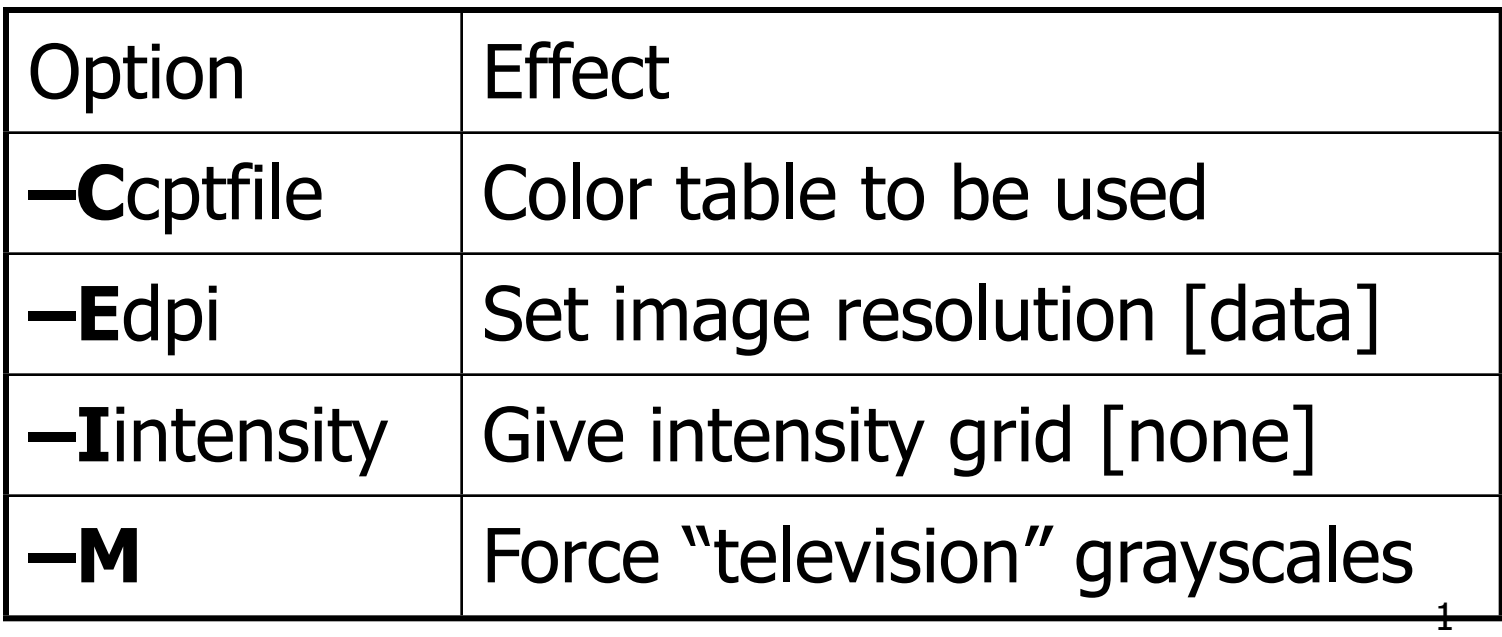

#### Exercise: Colour Image of the US

- **G** Go to tutorial directory and look for us.grd
- **O** Find range of topography (z-column min/max to nearest km (grdinfo))
- **Q** Use makecpt with the relief color scheme to generate a cpt with continuous color changes every 500 meters

```
grdinfo us.grd
```
**makecpt -C\$cpt -T\$min/\$max/\$interval -Z > \$cptfile**

#### Exercise: Colour Image of the US

**• Make a plain color map with grdimage** 

Use Mercator projection and default dpi

**grdimage us.grd -R\$region -J\$projection \$width -B1 -C\$cptfile -P -I\$gradfile > \$psfile**

#### **O** Make a scalebar with psscale

**psscale -C\$cptfile -D\$xpos/\$ypos/\$length/ \$width > \$psfile** 

Don't forget to amend your -K and -O options as you build your script as well as your redirections!

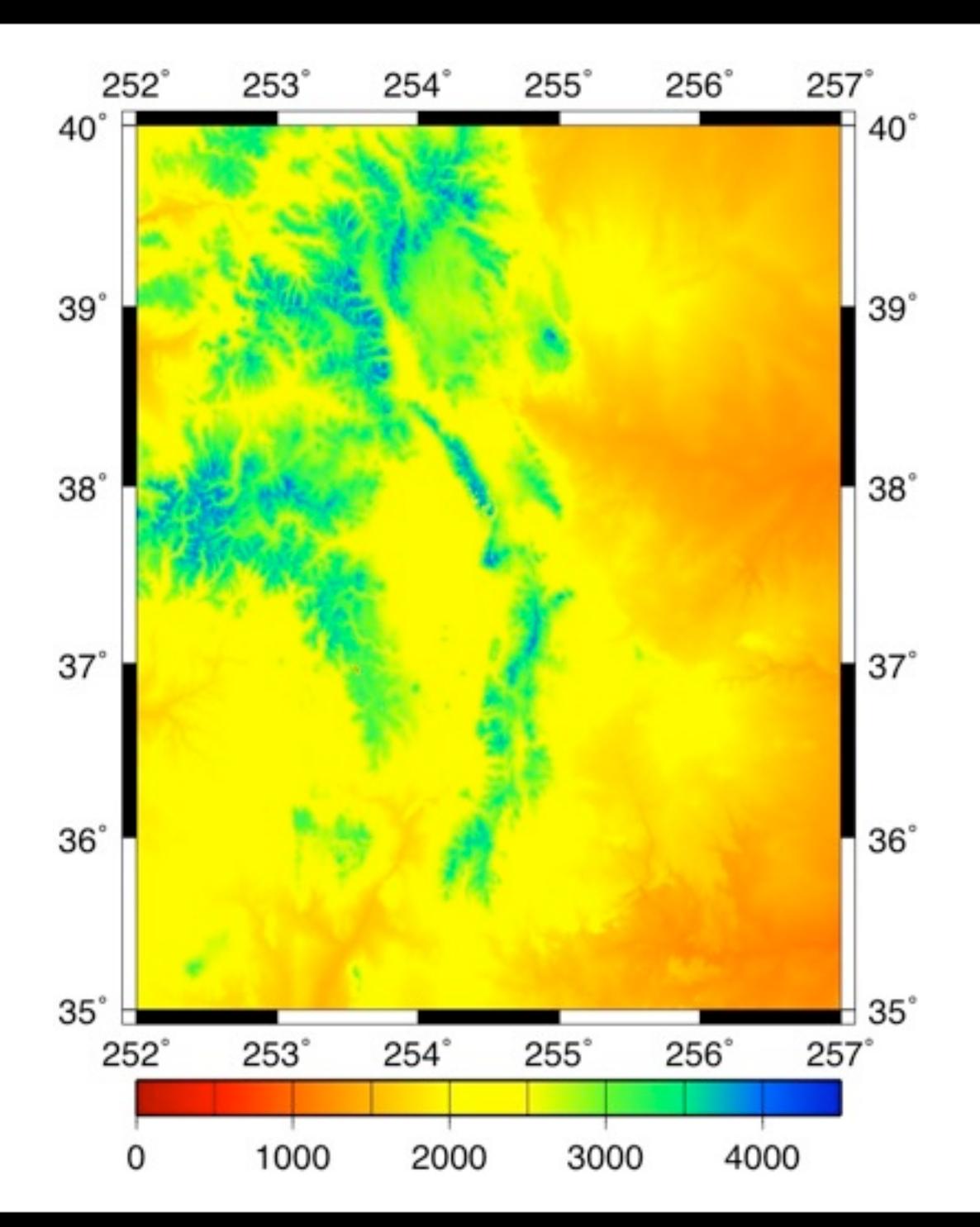

#### Artificial Illumination

- **Simulates light from a source placed at** infinity at a given azimuth and elevation
- **Slopes facing light source should lighten** while slopes facing away should darken

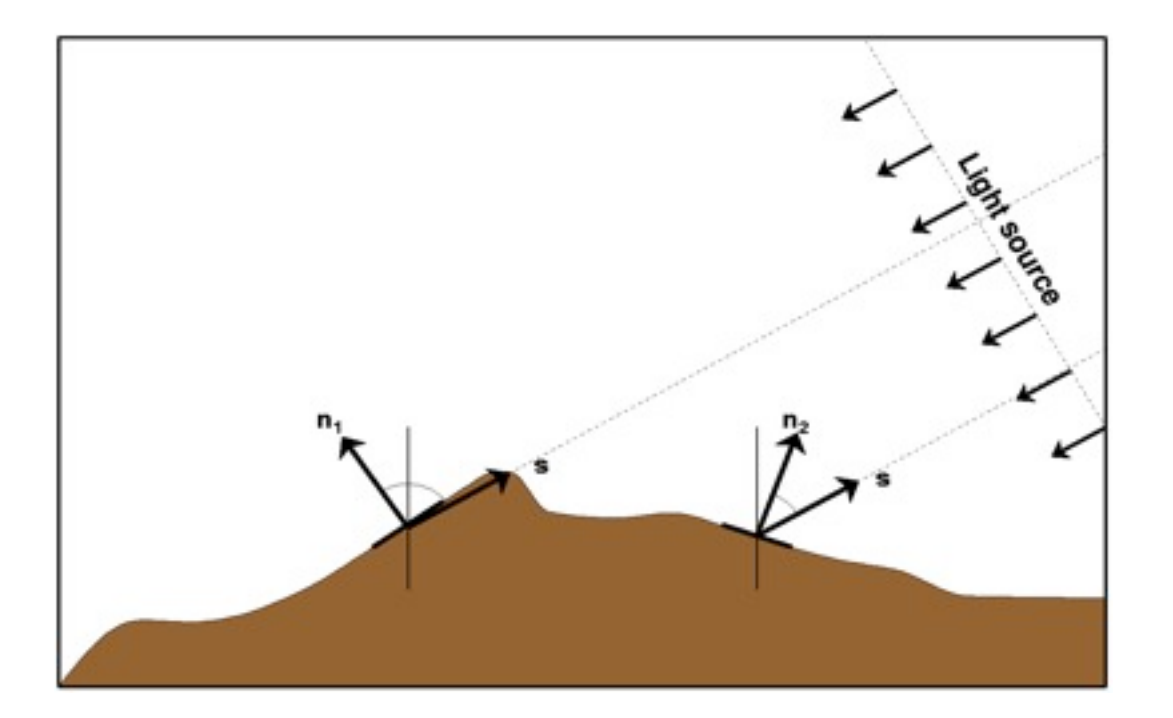

# Artificial Illumination, cont.

- **Shadows cast by topography are not used**
- Since angles of normal vectors are only meaningful for topography, we generalise by using data gradient dz/dn instead, where n is the direction to the light source
- The resulting gradients are normalised to the  $[-1, +1]$  range and then transformed to give smoothly varying intensities

## Intensity transformations

- Raw slopes tend to be too noisy
- $\bullet$  Must normalize to  $[-1,+1]$  range
- Both tan-1 (below) and cumulative Laplace transformations exist to provide close to normally distributed intensities

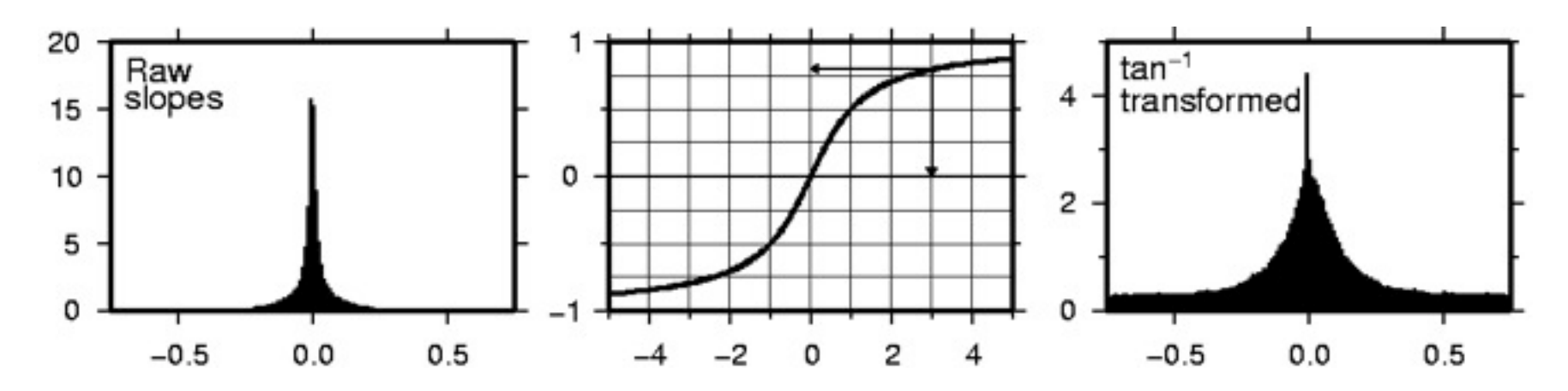

#### How to illuminate a surface?

- If we use an intensity and try to modify RGB we find the hue is changing as well
- **Q** Turns out RGB is OK for some purposes but difficult to work with for shading
- **We must transform our RGB values to** another colour coordinate system in which illumination can be handled more naturally

# The HSV Color System

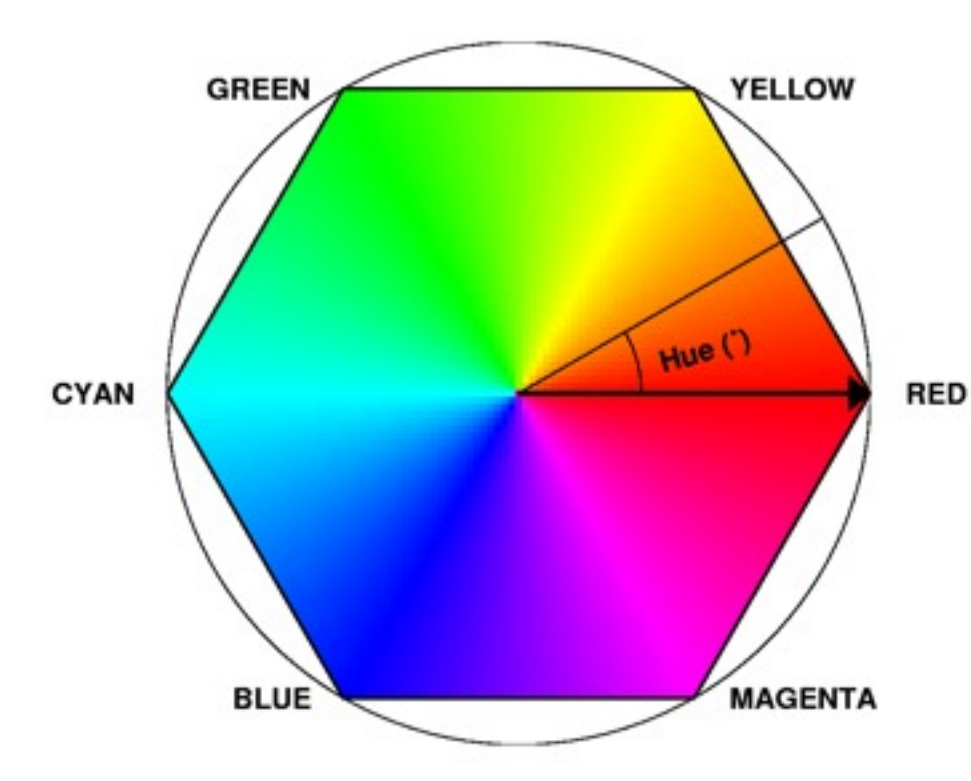

- **Q** Hue H is angle from 0° to 360 °
- **Saturation S is a** measure of purity or vividness of color
- **Walue V is a measure** of the strength of the hue
- H, S, V do not form an orthogonal coordinate system

## Face RGB are pure color + b/w

- **Q** Pure colors exist along the RYGCBM path
- Lighten by moving toward **W** (decrease S)
- Darken by moving toward **K** (decrease V)
- **G** Hue H stays the same

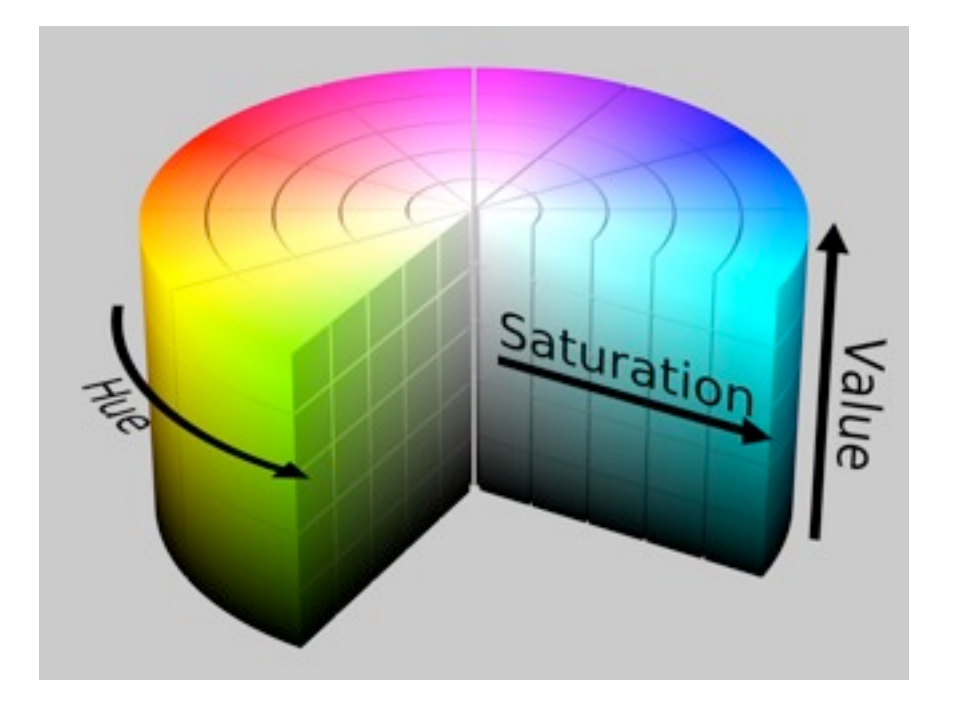

# Conclusions on Illumination

- **Q** Pure colour tables (i.e., the rainbow) are best because they have a greater range when adding white or black
- **Slopes (data gradients) must often be** smoothed to yield good shading
- While often derived from data gradients, intensities can also come from other sources, such as back-scatter

# Artificial illumination

- **•** Flat image fails to show details
- We will use surface slopes to give illusion of illumination from the east
- Use grdgradient to get normalized slopes

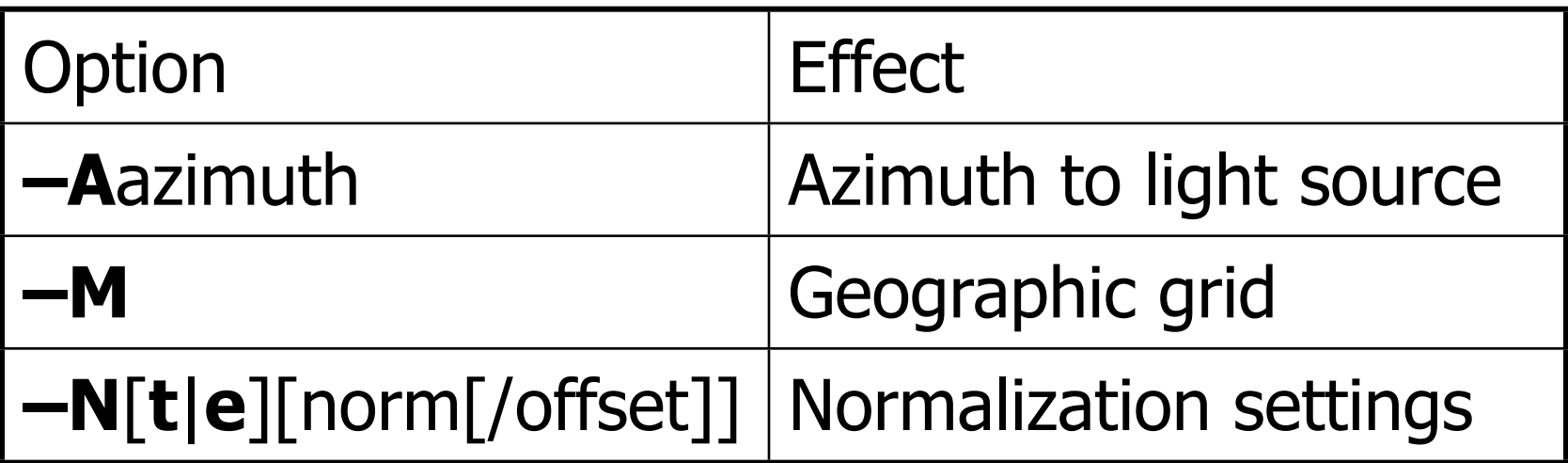

# Artificial Illumination, cont.

- Both **–Ne** and **–Nt** yield smooth slopes
- $\bullet$  Default are norm = 1 and offset = 0
- $\bullet$  Experiment with norm in the 0.5-10 range for different effects.
- **O** norm  $\leq 1$  will exaggerate illumination yet all intensities will be clipped to  $\pm 1$
- **O** Different azimuths will highlight different features in your data

# Map exercise 19, continued

- **O** Enhance your map script by adding artificial illumination.
	- **Q** Use -Ne1.5
	- **O** Choose a few different azimuths to see how your map changes

**grdgradient us.grd -A\$azimuth -Ne1.5 -G \$gradientfile**

**grdimage us.grd -R\$region -J\$projection \$width -B1 -C\$cptfile -P -I \$gradientfile > \$psfile**

#!/bin/ksh # Project: Global +40° # Date:  $#$  Author:

# Input Files grd=us.grd

# Output Files cptfile=us.cpt gradientfile=us.gr psfile=us.ps

# Parameters colour=seis region=252/257/3<sub>36</sub> azimuth=45

# Build Map makecpt -C\$colou 35°

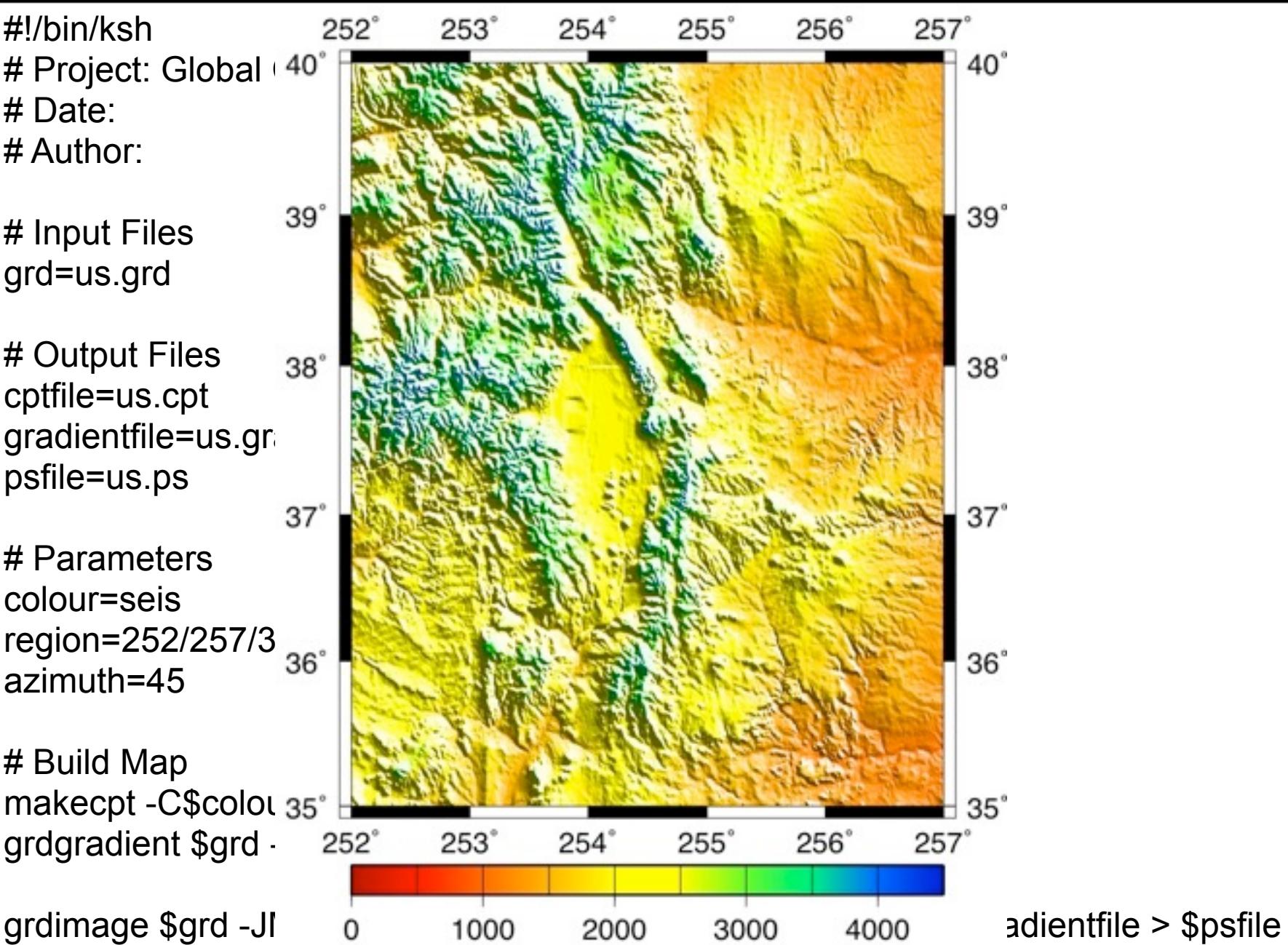

psscale -C\$cptfile -D5/-1/10/0.5h -O -Ba1000g500 >> \$psfile

#### Perspective (3-D) views

- **•** Views are from infinity
- **•** 3<sup>rd</sup> dimension (z) scaled separately
- **O** Tool to use is grdview

grdview can make two types of plots:

- **Mesh (or "chicken-wire") plots** 
	- **O** Optionally draw contours on top
- **Q** Color-coded surface
	- **O** Optionally apply illumination, draw contours, or drape another grid

# grdview usage

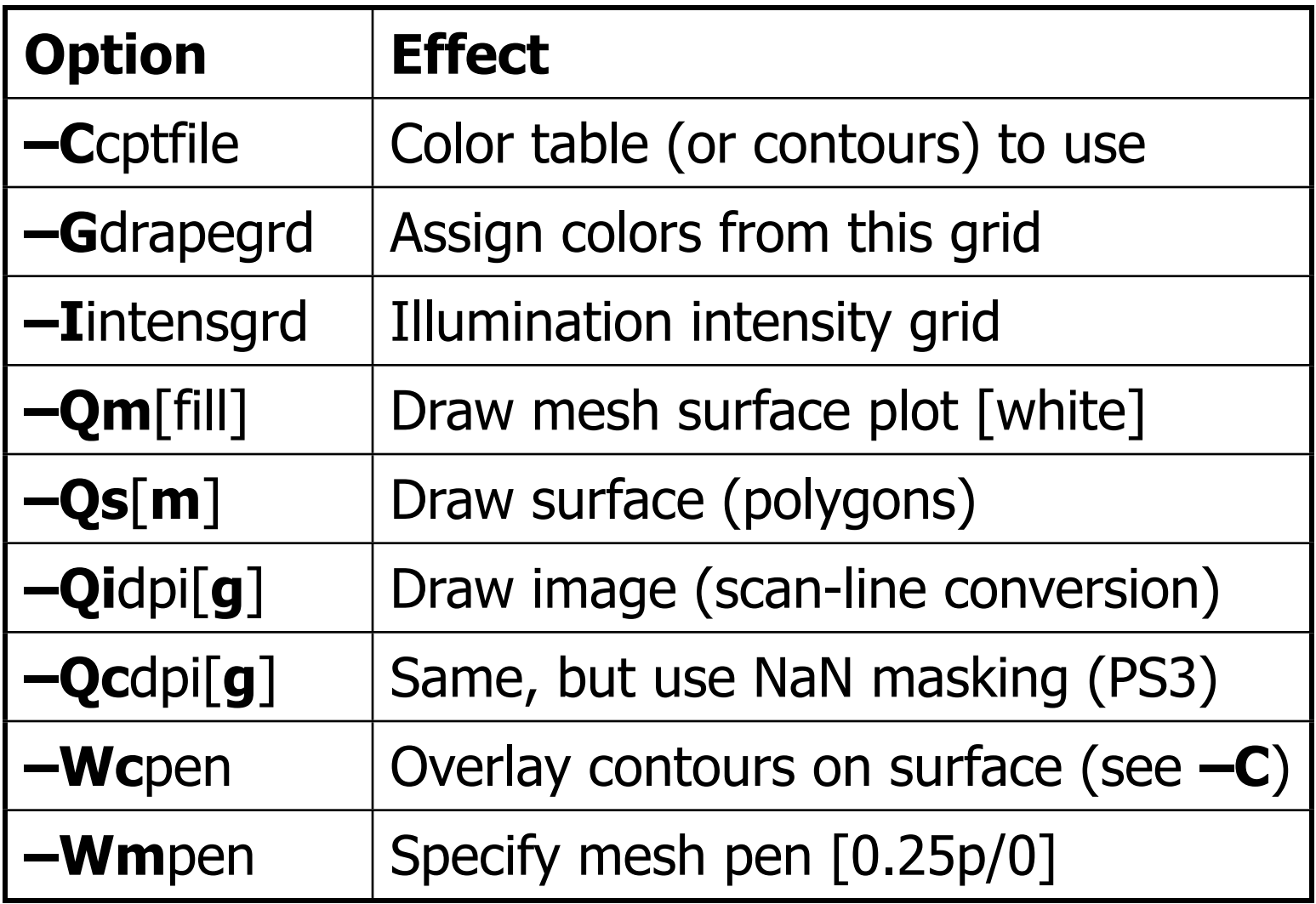

## Grdview Exercise

- **Q** Use your old bermuda bath.grd file
- **Q** Create a mesh plot  $[-Qm]$  is default

**grdview \$grd -JM10 -Qm -B2 - R-66/-60/30/35 > \$psfile**

**Q** Does the plot look like you expected?

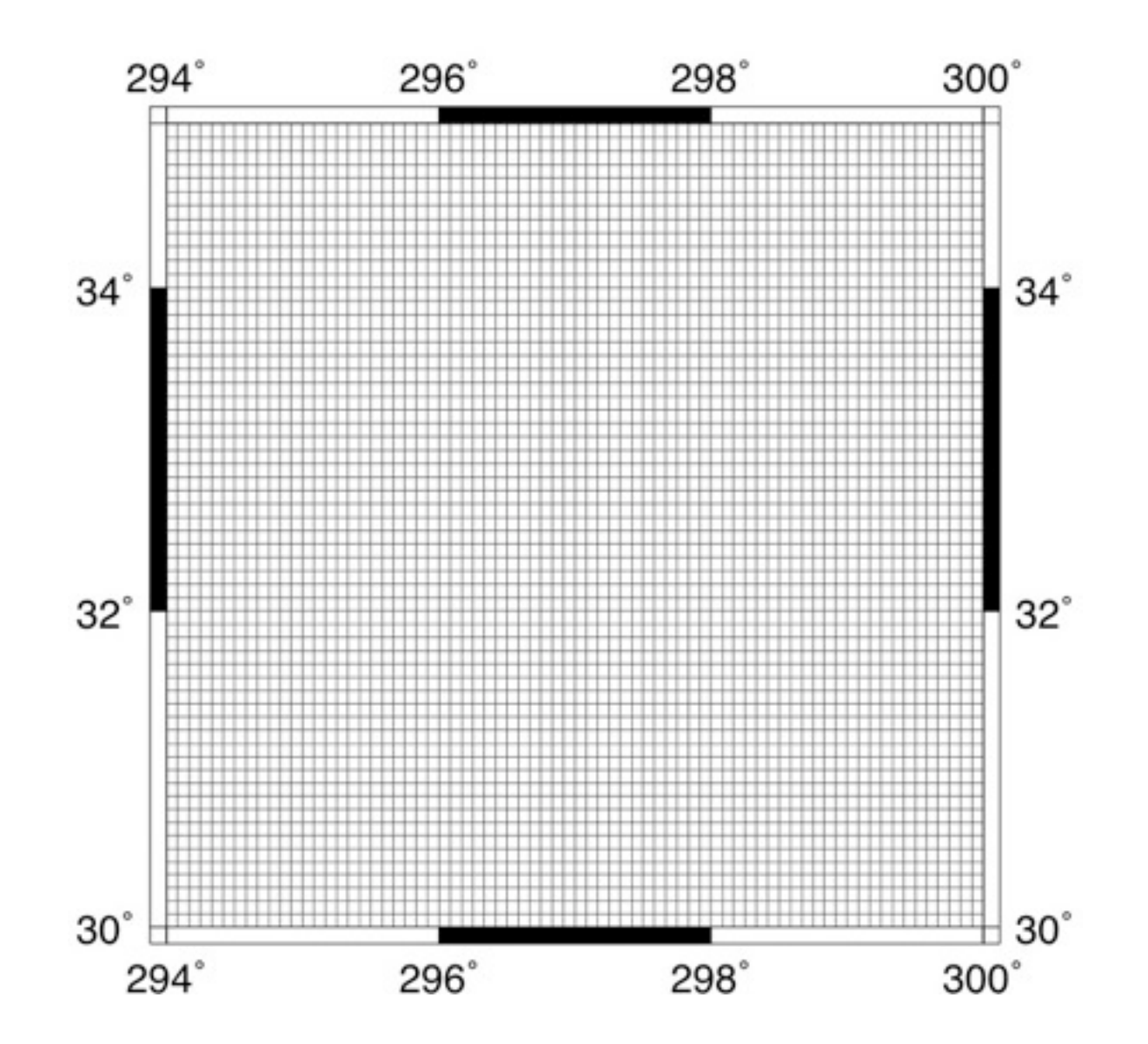

## Perspective view

Will need two additional options

- **–JZ**height or **–Jz**scale for z scaling
- **–E**azimuth/elevation for the view point

Note that while the grid given to grdview provides both the z values for vertical scaling and color look-up, the latter may instead come from an optional drape grid file.

# Map exercise 21

- Make a 3-D mesh plot of Bermuda with a view from the south-east, contouring every 500 m.
	- **•** First create a colour palette file for the Bermuda bathymetry data
	- **•** Then plot the data

**grdview bermuda\_bath.grd -J\$projection \$width -JZ\$height -E\$azimuth/\$elevation -C\$cptfile -Wc2/yellow -Wmthin,white - Qm/black > \$psfile**

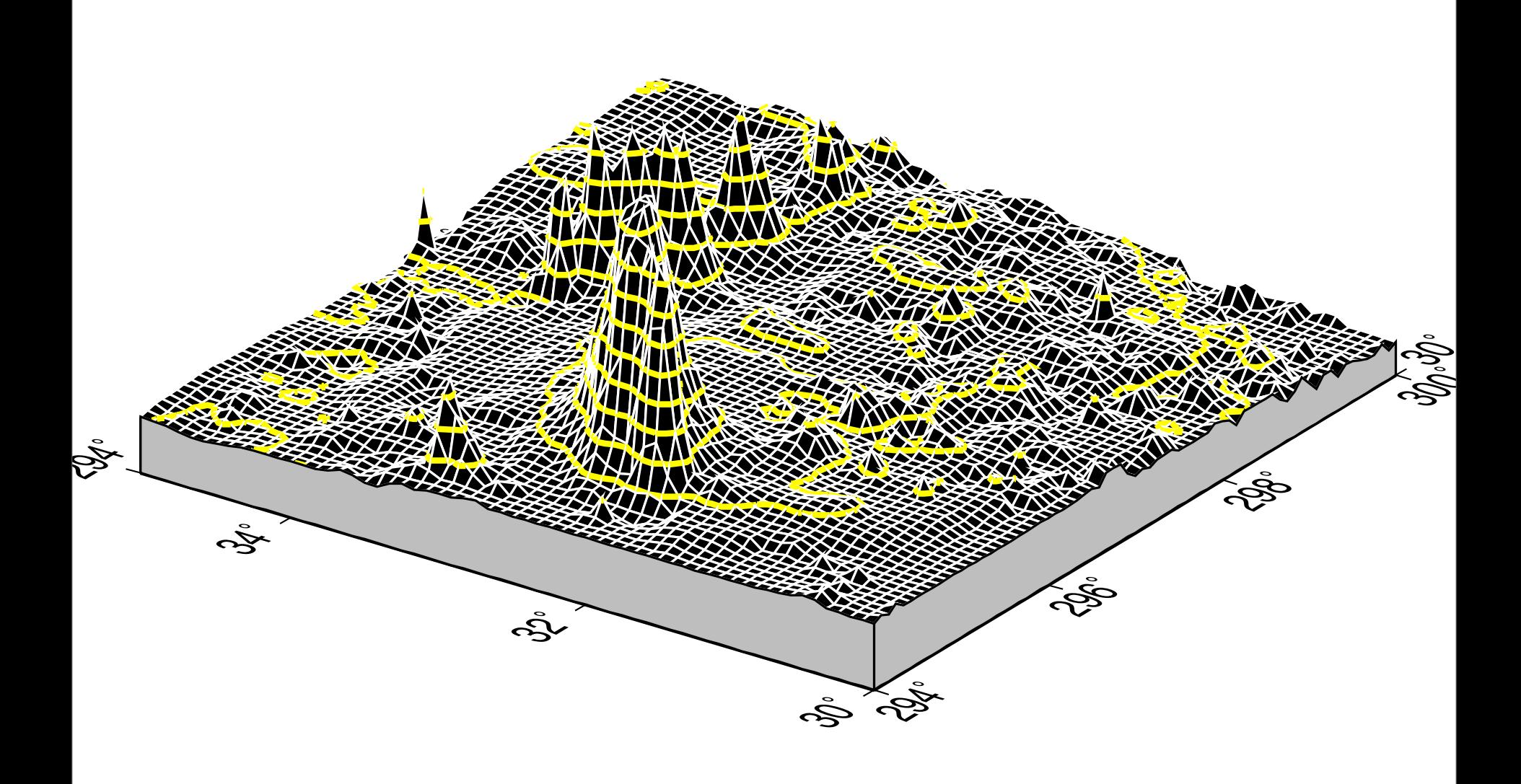

## Map exercise 21 cont ...

Variations on the theme:

- **G** Select other view points and vertical scales
- Make a 3-D surface plot of Bermuda with a view from the south-east, contouring every 500 m.
	- **Q** Use -Qs for a surface plot

k<br>Ref  $\mathring{\mathscr{E}}$ n  $\mathring{\mathscr{C}}$ cptfile=bermuda.cpt  $\mathfrak{E}$ grd=bermuda\_bath.gr<mark>d</mark>  $\mathring{\mathscr{S}}$  $\frac{1}{2}$ 30˚ 30˚ 32˚ 32˚ iles<br>
muda\_bath.grd<br>
Files<br>
Files<br>
eters<br>
36 Fook30/35 #!/bin/ksh # Project: Global Cities Exercise # Date: # Author: Jo Whittaker # Input Files # Output Files psfile=bermuda.ps # Parameters region=-66/-60/30/35 # Build Map makecpt -Crainbow -T-5500/07500 -Z > \$eptfile grdview \$grd -JM10 -JZ4 -E235/25 -C\$cptfile -Qিিচারিটাঁং -B2 -Wmthin,white -Wc2p,yellow -N-6000/gray -P > \$psfile

open \$psfile

# Rockies Exercise

- **O** Create a 3-D image view of the US Rockies using the Colorado (us.grd) data set:
	- Make a colour palette (not rainbow choose something else)
	- **Select your favorite viewpoint and vertical** scale
	- **Q** Use scanline conversion at 50 dpi (-Qi50)
	- When happy, up the dpi to 100.
	- **Plot your scalebar**

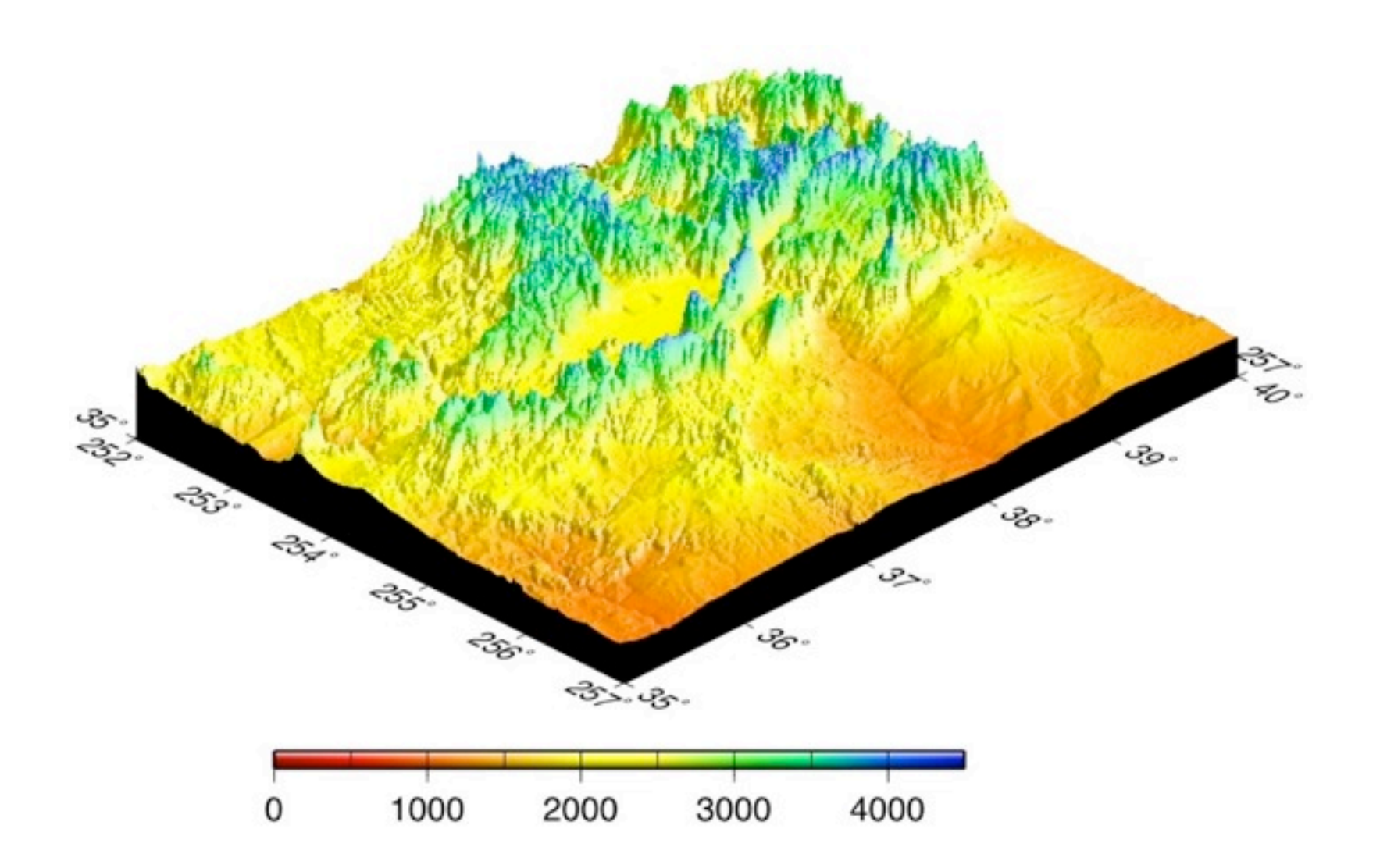

## Agegrid Exercise

- **Make a global plot of the age of the ocean** floor using the file age.3.6.xyz.bz2
- Use bunzip2 age.3.6.xyz.bz2 to get age.3.6.xyz
- **•** You will need to
	- Convert the xyz data to grid (xyz2grd)
	- **Q** Plot the grid (makecpt, grdgradient)
	- Plot coastlines
	- **Q** Plot a scalebar